# **QGIS Application - Bug report #1452 crash loading big shapefile**

*2008-12-10 11:30 AM - Maciej Sieczka -*

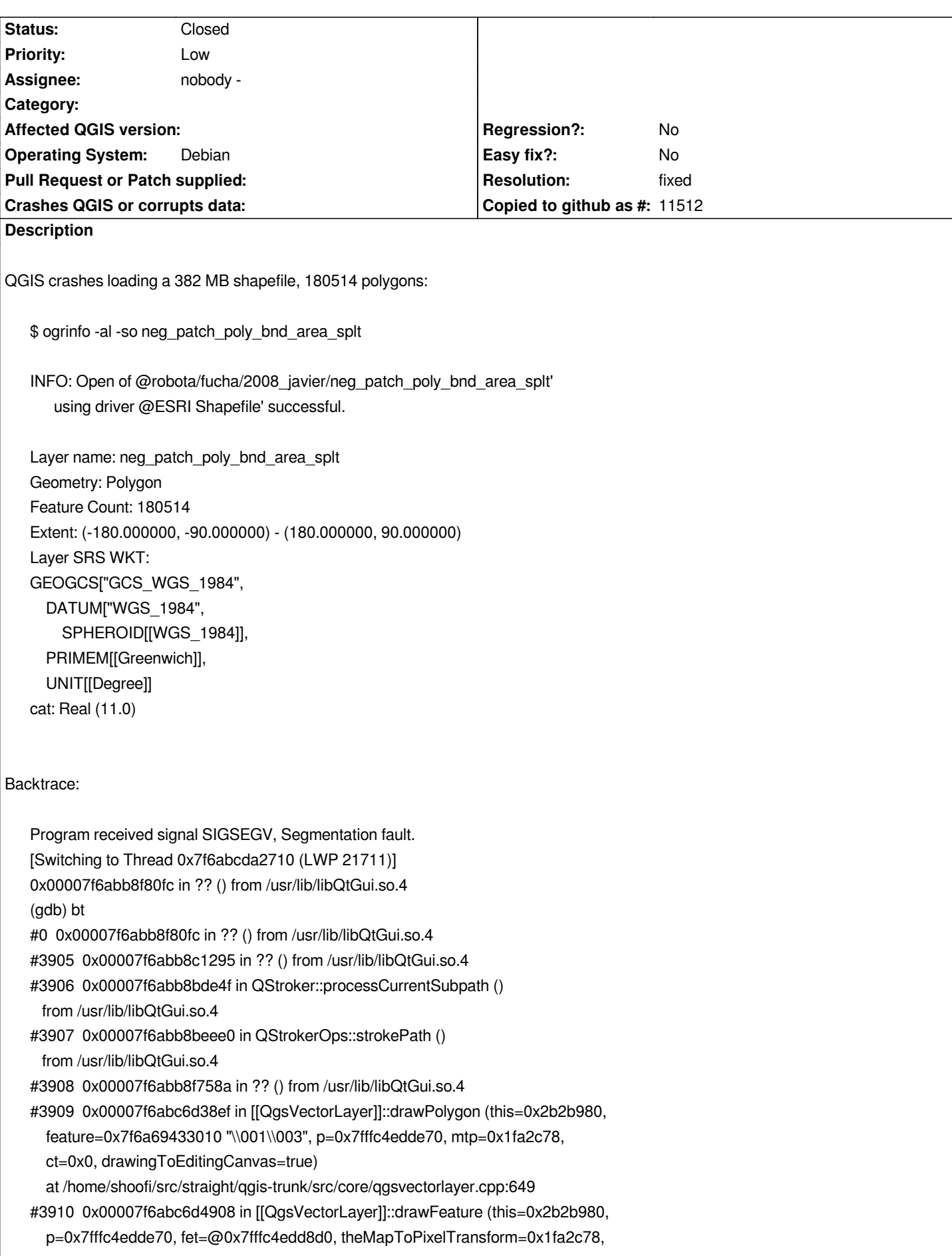

 *ct=0x0, marker=0x7fffc4edd920, widthScale=3.8582677165354333, rasterScaleFactor=1, drawingToEditingCanvas=true) at /home/shoofi/src/straight/qgis-trunk/src/core/qgsvectorlayer.cpp:3389 #3911 0x00007f6abc6d5043 in [[QgsVectorLayer]]::draw (this=0x2b2b980, rendererContext=@0x1fa2c38) at /home/shoofi/src/straight/qgis-trunk/src/core/qgsvectorlayer.cpp:767 #3912 0x00007f6abc685776 in [[QgsMapRenderer]]::render (this=0x1fa2ba0, painter=0x7fffc4edde70) at /home/shoofi/src/straight/qgis-trunk/src/core/qgsmaprenderer.cpp:340 #3913 0x00007f6abca85049 in [[QgsMapCanvasMap]]::render (this=0x1fc0630) at /home/shoofi/src/straight/qgis-trunk/src/gui/qgsmapcanvasmap.cpp:84 #10 0x00007f6abca7fc72 in [[QgsMapCanvas]]::refresh (this=0x1f99700) at /home/shoofi/src/straight/qgis-trunk/src/gui/qgsmapcanvas.cpp:365 #3914 0x00000000004c517e in [[QgisApp]]::addVectorLayers (this=0x1eee610, theLayerQStringList=@0x7fffc4ede1a0, enc=@0x7fffc4ede190) at /home/shoofi/src/straight/qgis-trunk/src/app/qgisapp.cpp:2171 #3915 0x00000000004c6c64 in [[QgisApp]]::addVectorLayer (this=0x1eee610) at /home/shoofi/src/straight/qgis-trunk/src/app/qgisapp.cpp:2109 #3916 0x000000000069b636 in [[QgisApp]]::qt\_metacall (this=0x1eee610, \_c=QMetaObject::InvokeMetaMethod, \_id=86, \_a=0x7fffc4ede3b0) at /home/shoofi/src/straight/qgis-trunk/build/src/app/moc\_qgisapp.cxx:328 #3917 0x00007f6abc27c6d4 in QMetaObject::activate () from /usr/lib/libQtCore.so.4 #3918 0x00007f6abb786d77 in QAction::triggered () from /usr/lib/libQtGui.so.4 #3919 0x00007f6abb787540 in QAction::activate () from /usr/lib/libQtGui.so.4 #3920 0x00007f6abba97cca in ?? () from /usr/lib/libQtGui.so.4 #3921 0x00007f6abba97f65 in QAbstractButton::mouseReleaseEvent () from /usr/lib/libQtGui.so.4 #3922 0x00007f6abbb5f74a in QToolButton::mouseReleaseEvent () from /usr/lib/libQtGui.so.4 #3923 0x00007f6abb7df139 in QWidget::event () from /usr/lib/libQtGui.so.4 #3924 0x00007f6abb78ca5d in QApplicationPrivate::notify\_helper () from /usr/lib/libQtGui.so.4 #3925 0x00007f6abb79504a in QApplication::notify () from /usr/lib/libQtGui.so.4 #3926 0x00007f6abc638ebe in [[QgsApplication]]::notify (this=0x7fffc4edfc20, receiver=0x1f6f710, event=0x7fffc4eded40) at /home/shoofi/src/straight/qgis-trunk/src/core/qgsapplication.cpp:78 #3927 0x00007f6abc268381 in QCoreApplication::notifyInternal () from /usr/lib/libQtCore.so.4 #3928 0x00007f6abb7943e8 in QApplicationPrivate::sendMouseEvent () from /usr/lib/libQtGui.so.4 #3929 0x00007f6abb7f8909 in ?? () from /usr/lib/libQtGui.so.4 #3930 0x00007f6abb7f77ff in QApplication::x11ProcessEvent () from /usr/lib/libQtGui.so.4 #3931 0x00007f6abb81ec84 in ?? () from /usr/lib/libQtGui.so.4 #3932 0x00007f6ab80c778b in g\_main\_context\_dispatch () from /usr/lib/libglib-2.0.so.0 #3933 0x00007f6ab80caf5d in ?? () from /usr/lib/libglib-2.0.so.0 #3934 0x00007f6ab80cb11b in g\_main\_context\_iteration () from /usr/lib/libglib-2.0.so.0 #3935 0x00007f6abc29070f in QEventDispatcherGlib::processEvents () from /usr/lib/libQtCore.so.4 #3936 0x00007f6abb81e44f in ?? () from /usr/lib/libQtGui.so.4 #3937 0x00007f6abc266ca2 in QEventLoop::processEvents ()*

 *from /usr/lib/libQtCore.so.4 #3938 0x00007f6abc266e2d in QEventLoop::exec () from /usr/lib/libQtCore.so.4 #36 0x00007f6abc2692dd in QCoreApplication::exec () from /usr/lib/libQtCore.so.4 #37 0x00000000004b5639 in main (argc=1, argv=0x7fffc4ee0318) at /home/shoofi/src/straight/qgis-trunk/src/app/main.cpp:683*

*Debian testing amd64, QGIS SVN trunk r9770, QT 4.4.3, GDAL 1.6 SVN trunk r15902 (05.12.2008).*

#### **History**

### **#1 - 2008-12-16 08:21 AM - Horst Düster**

*Works for me. I just loaded a shape with size of 1.2GB and more than 1000000 polygons without any problems regardless whether I use on the fly projection to WGS84 or not. Did you check your data?*

#### **#2 - 2008-12-16 12:34 PM - Maciej Sieczka -**

*Replying to [comment:1 hdus]:*

*Works for me. I just loaded a shape with size of 1.2GB and more than 1000000 polygons without any problems regardless whether I use on the fly projection to WGS84 or not. Did you check your data?*

*The data is OK AFAICT. I can easily process it with OGR tools, export/import in GRASS. Will soon try rendering with [[MapServer]] and I'll post the result if I remember to.*

*Interesting - the Shapefile crashes whole Xorg (!!!) if "Fix problems..." is set ON in Options>Rendering, and only crashes QGIS alone if the option is set OFF.*

*I can't share the data in public. It's for sale. I could share it with an interested QGIS developer in private if he promises not to redistribute it.*

# **#3 - 2008-12-17 07:48 AM - Horst Düster**

*Replying to [comment:2 msieczka]:*

*Replying to [comment:1 hdus]:*

*Works for me. I just loaded a shape with size of 1.2GB and more than 1000000 polygons without any problems regardless whether I use on the fly projection to WGS84 or not. Did you check your data?*

*The data is OK AFAICT. I can easily process it with OGR tools, export/import in GRASS. Will soon try rendering with [[MapServer]] and I'll post the result if I remember to.*

*Interesting - the Shapefile crashes whole Xorg (!!!) if "Fix problems..." is set ON in Options>Rendering, and only crashes QGIS alone if the option is set OFF.*

*That's the difference to my attempt. I had swiched off this option. Now I switched "Fix problems ..." on, but every works fine for me.*

#### **#4 - 2009-01-10 05:04 AM - Maciej Sieczka -**

*I have isolated the smalest single polygon that crashes Xorg when loaded to QGIS. It's 2.5 MB. You can download it at http://www.sieczka.org/tmp/feat\_8.7z (0.5 MB). It's a subset of the big Shapefile I originaly reported about. I have 4 more such polygons (larger though) if needed.*

*ogr2ogr can process the polygon just fine. It also renders OK with [[MapServer]]'s shp2img. As well as QGIS with "Fix problems..." set ON in [Options>Rendering set OFF.](http://www.sieczka.org/tmp/feat_8.7z)*

*Yet it constantly crashes Xorg when loaded to QGIS with "Fix problems..." set ON. Differently than with the original big shapefile, if "Fix problems..." is set OFF there's no crash with this single polygon. After looking more into this, it showed that the original big shapefile crashes QGIS because the memory runs out.*

*So probably two issues here - QGIS crashes when it runs out of memory with big shapefiles AND it makes Xorg crash rendering certain shapes.*

#### **#5 - 2009-04-08 10:40 AM - Paolo Cavallini**

*The shp causing the crash is no longer available. Is the bug still valid? Please check, and if it is, make the shp available (if not, just close the ticket). Thanks*

#### **#6 - 2009-04-19 03:59 AM - Paolo Cavallini**

- *Resolution set to worksforme*
- *Status changed from Open to Closed*

*According to our new bug policy, I'm closing this pending feedback from the user. In case it is still valid, please reopen it. Sorry for the additional trouble.*

#### **#7 - 2009-08-22 01:02 AM - Anonymous**

*Milestone Version 1.0.2 deleted*

### **#8 - 2009-08-27 10:40 AM - sieczka -**

- *Status changed from Closed to Feedback*
- *Resolution deleted (worksforme)*

*Replying to [comment:5 pcav]:*

*The shp causing the crash is no longer available. Is the bug still valid? Please check, and if it is, make the shp available (if not, just close the ticket).*

*I can again reproduce the crash with GSSHS 2.0 Shapefiles: ftp://ftp.soest.hawaii.edu/pwessel/gshhs/GSHHS\_shp\_2.0.zip.*

#### *QGIS trunk , GDAL 1.6.2, QT 4.4.3, GEOS 3.1.0, Debian stable amd64.*

#### **#9 - 2009-08-28 03:01 AM - Giovanni Manghi**

*Hi,*

*I have loaded all the shapes included in the archive you linked (including a a 180000 polygon one) and I have no crashes. Qgis trunk compiled under ubuntu 9.04 32 bit with 512mb of ram.*

## **#10 - 2009-08-28 03:21 AM - Giovanni Manghi**

*Tested also under windows xp 32 bit, 512mb of ram with qgis 1.2 (osgeo4w). No problems at all.*

*Can anyone on a 64bit platform make a test and report back? Thanks.*

# **#11 - 2009-08-31 11:30 PM - luca76 -**

- *Resolution set to fixed*
- *Status changed from Feedback to Closed*

*Works to me on x64 system, with QGIS trunk. See my attachment.*

*[https://trac.osgeo.org/qgis/attachment/ticket/1452/Schermata.jpg]*

*closed fixed.*

**Files**

*Schermata.jpg 103 KB 2009-08-31 luca76 -*